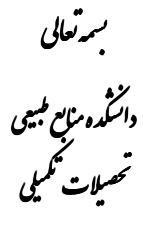

## بعد از دفاعیه

١- انجام اصلاحات اعلام شده توسط اعضاء هيات داوران ( اساتيد راهنما، مشاور و داوران) ۲– فرم معرفیiامه مجوز تکثیر و صحافی پایان نامه را از وبگاه دانشکده منابع طبیعی ( پیوند تحصیلات تکمیلی) دریافت نمایید. سپس اصل پایان نامه اصلاح شده **(صحافی نشده)** که به تایید هیات داوران رسیده است را به تایید سرپرست تحصیلات تکمیلی دانشکده برسانید. ۳– مراجعه به **اتاق ۲۱** اداره کل آموزش دانشگاه جهت تایید و دریافت مجوز تکثیر و صحافی پایان نامه/ رساله ج – تهيه فايل  ${\rm Pdf}$  از پايان نامه در لوح فشرده جهت استاد مشاور. • ۵– دو نسخه **یک رو** صحافی شده از پایان نامه جهت کتابخانه مرکزی دانشگاه تهیه گردد. ۶– یک نسخه دورو صحافی شده برای آرشیو تحصیلات تکمیلی دانشکده منابع طبیعی و به ازاء هر استاد راهنما یک نسخه دورو صحافی شده تهیه گردد. **تذکرا:** رنگ جلد پایان نامه کارشناسی ارشد قهوه ای شماره ۹۰۴ و رنگ جلد رساله دکتری آبی شماره ۹۰۴ ۷– تهیه دو عدد لوح فشرده از پایان نامه شامل کل صفحات اول و متن اصلی پایان نامه در قالب یک فایل word و یک فایل Pdf و همچنین تهیه فایل جداگانه Word شامل صفحه عنوان فارسی، عنوان انگلیسی، چکیده فارسی، چکیده انگلیسی و صفحه صورتجلسه تخصصی پایان نامه (فارسی) جهت ورود اطلاعات به سیستم گلستان و مراجعه به کارشناس تحصیلات تکمیلی دانشکده. **تذکر ۲:** مشخصات (شامل نام و نام خانوادگی، شماره دانشجویی، نام دانشکده، عنوان مختصر پایان نامه) با ماژیک مخصوص بر روی لوح فشرده تهیه شده درج گردد. لوح فشرده جهت ارائه به کتابخانه مرکزی در پاکت نایلونی یا کاغذی قرار داده شود ۸– دریافت کد رهگیری از وبگاه http//:thesis.Irandoc.ac.ir پس از انجام مراحل زیر: ٨–١- ورود به بخش "ثبت نام در وبگاه " تكميل فرم مربوطه و ذخيره آن N−۲− مراجعه به E.mail جهت ادامه فرآيند ( در صورت تكميل صحيح فرم بايستي ايميلي از طرف Irandoc به نشاني پست الكترونيكي دانشجو ارسال شده باشد كه در آن لينكي جهت ادامه فرآيند داده شده است) ۸–۳– ورود به بخش ثبت طرح و اطلاعات پایان نامه ( مخصوص دانشجو) و سپس ورود به بخش ثبت پایان نامه و وارد نمودن اطلاعات پایان نامه ( رساله) بصورت کامل و در نهایت ثبت اطلاعات و ذخیره آن و دریافت کد رهگیری ( در این مرحله بایستی فایل کامل پایان نامه ( رساله) به دو صورت pdf و word در وبگاه upload گردد.